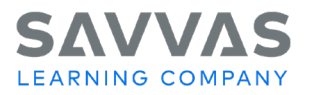

# **enVision Mathematics © 2020 Teaching a Lesson**

*Introduction*

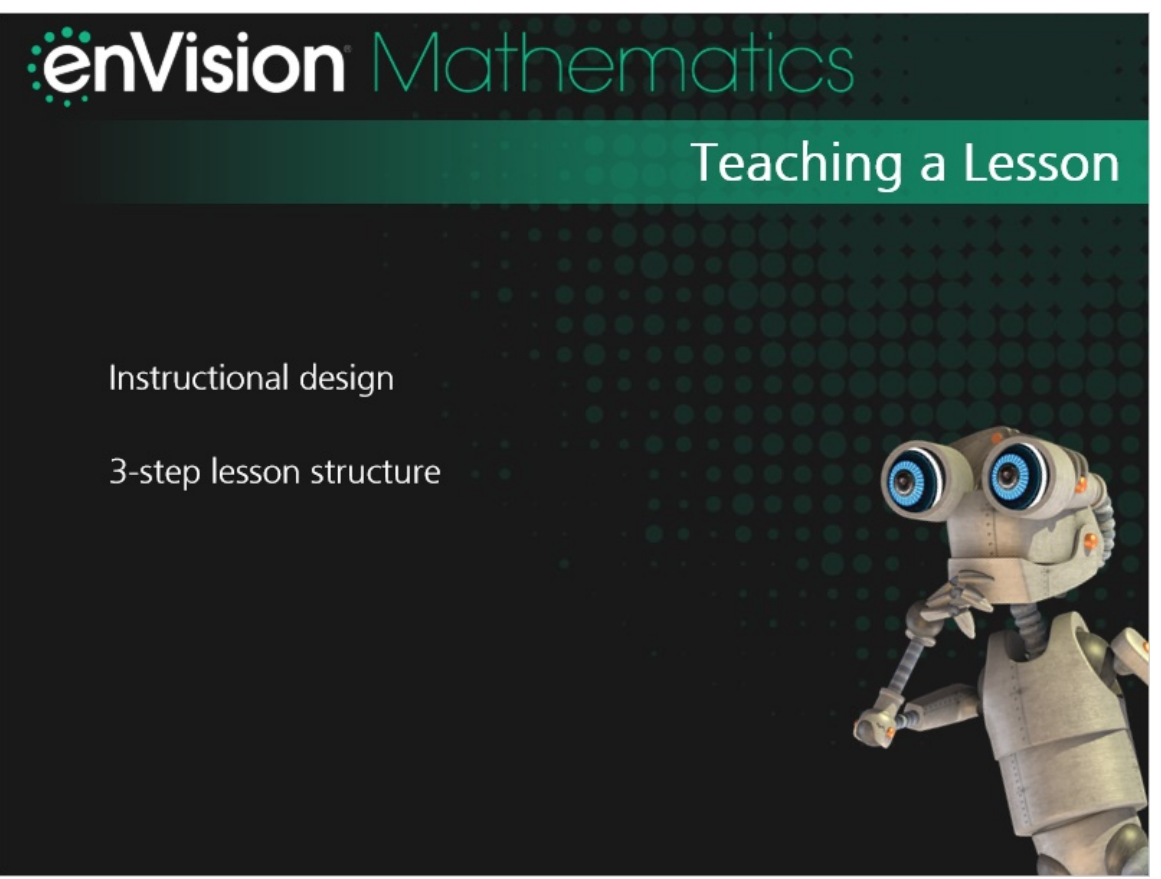

Hi, **enVision** teachers!

I'm glad you want to learn more about teaching an **enVision** Mathematics lesson. Let's look at the instructional design of the program and explore the 3-step lesson structure.

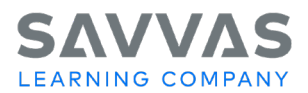

# *Instructional Design*

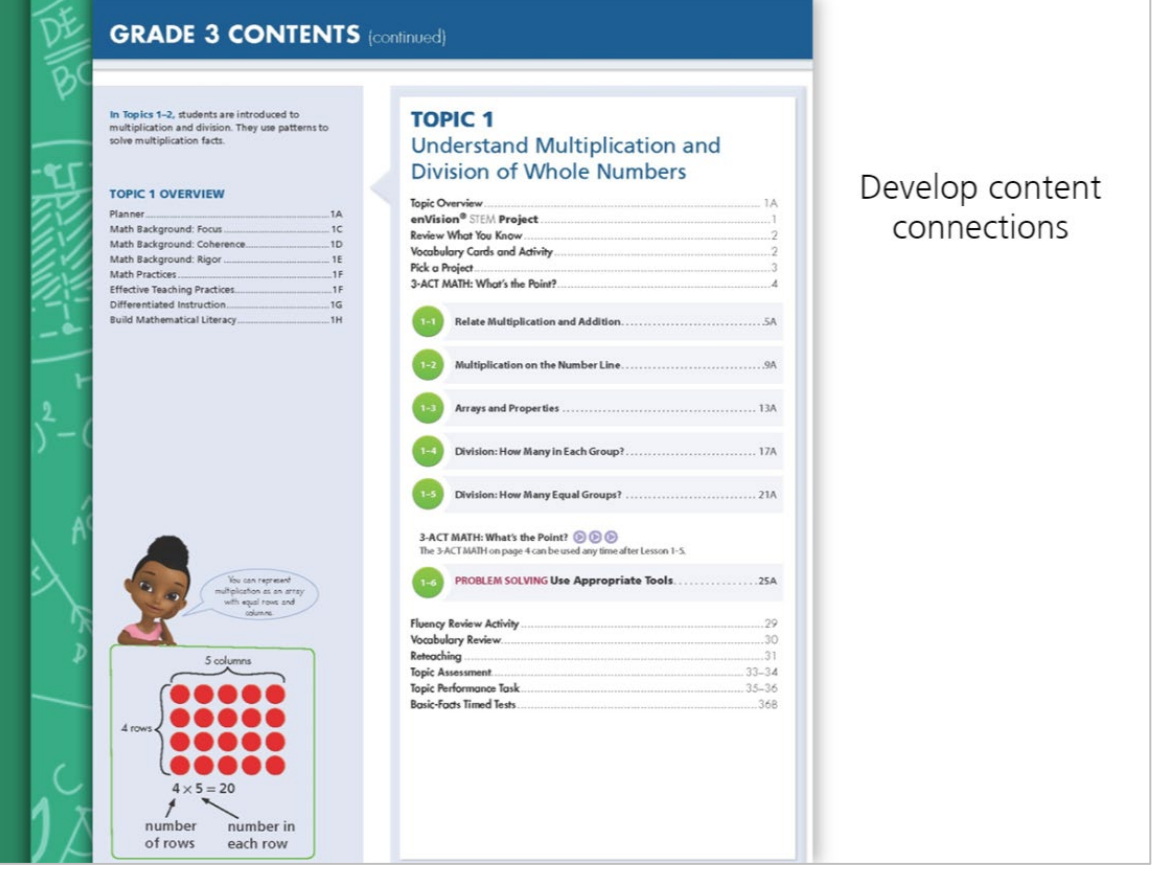

**enVision** Mathematics topics are designed to help students develop content connections. Each topic contains lessons, projects, and activities that are connected by a common focus.

At the start of a topic, students choose a project that gives them an opportunity to apply math concepts they'll learn throughout the topic. Students can complete their Pick a Projects as part of Step 3 of selected lessons.

In odd-numbered topics, 3-Act Math tasks invite students to use mathematical models to solve real-world problems by applying concepts they're learning.

The 3-step lessons are listed here, but don't forget to check out the Topic Planner as well to help you plan each topic.

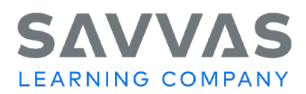

## *Quick Tip*

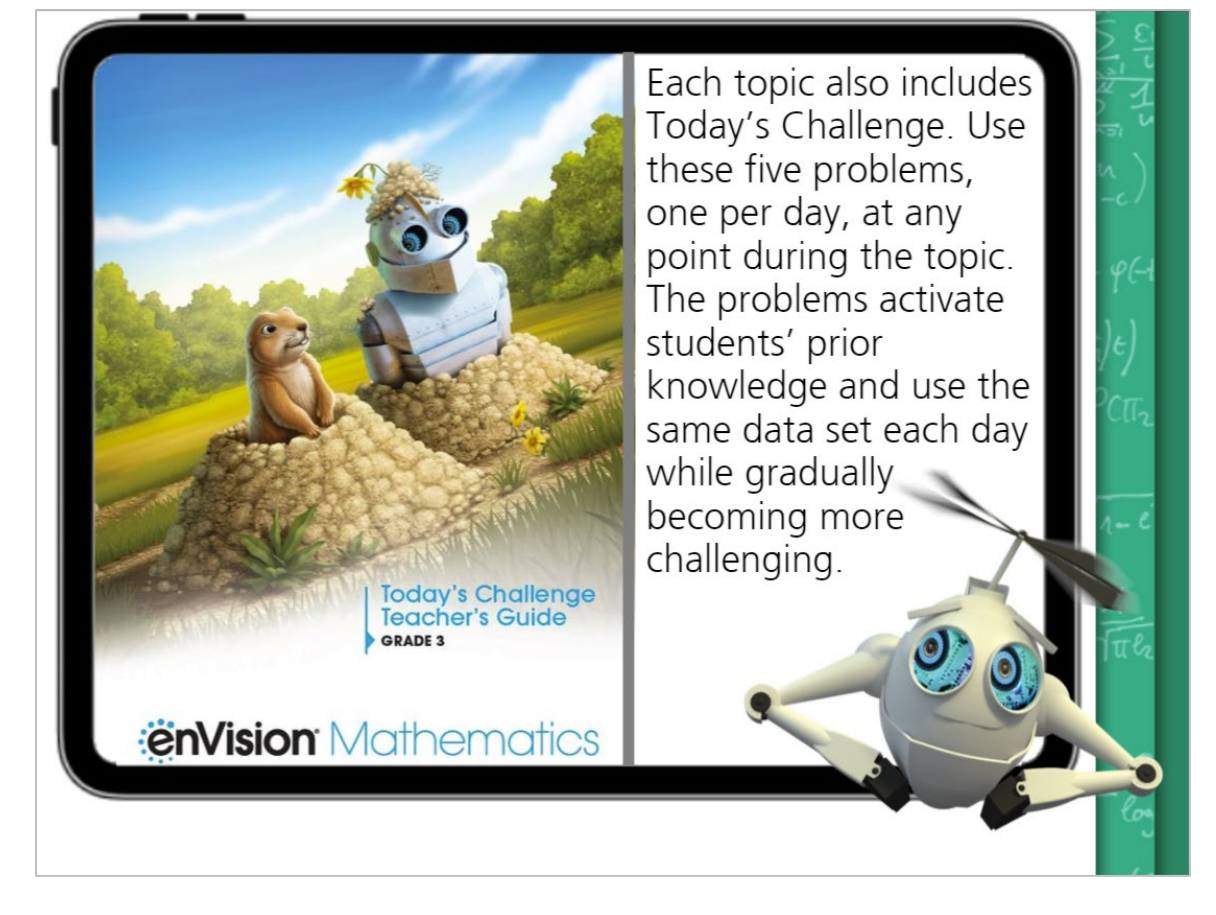

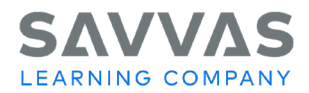

## *3-Step Lessons*

- 3-step lesson structure
- Conceptual understanding
- Procedural fluency
- Application skills

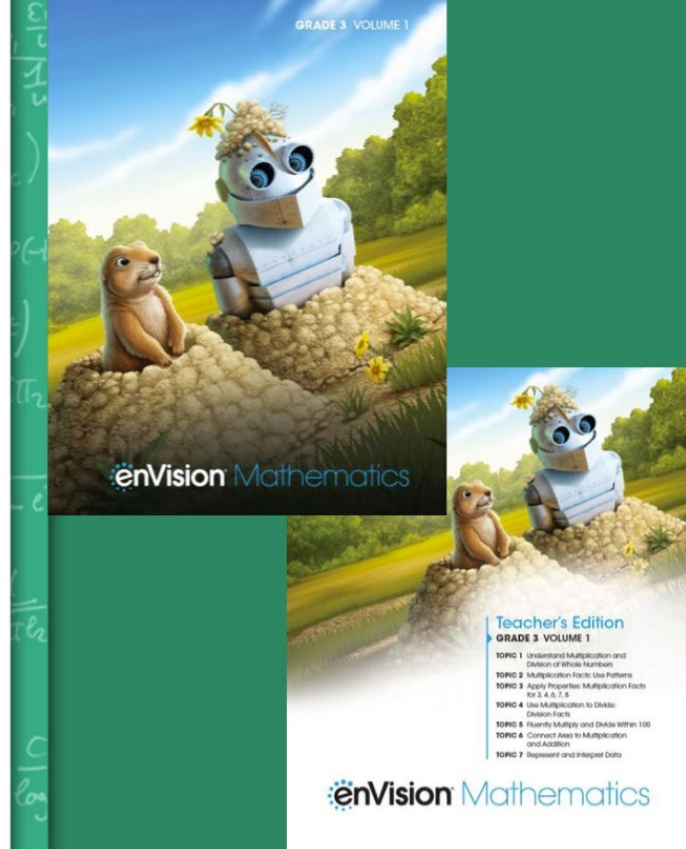

**enVision** Mathematics uses a 3-step lesson structure to help your students build deep conceptual understanding, develop procedural fluency, and practice application skills.

Review the Lesson Overview for all of the important planning information to help you get ready for the day's lesson.

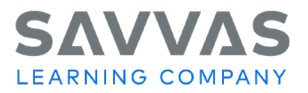

# *Step 1: Problem-Based Learning*

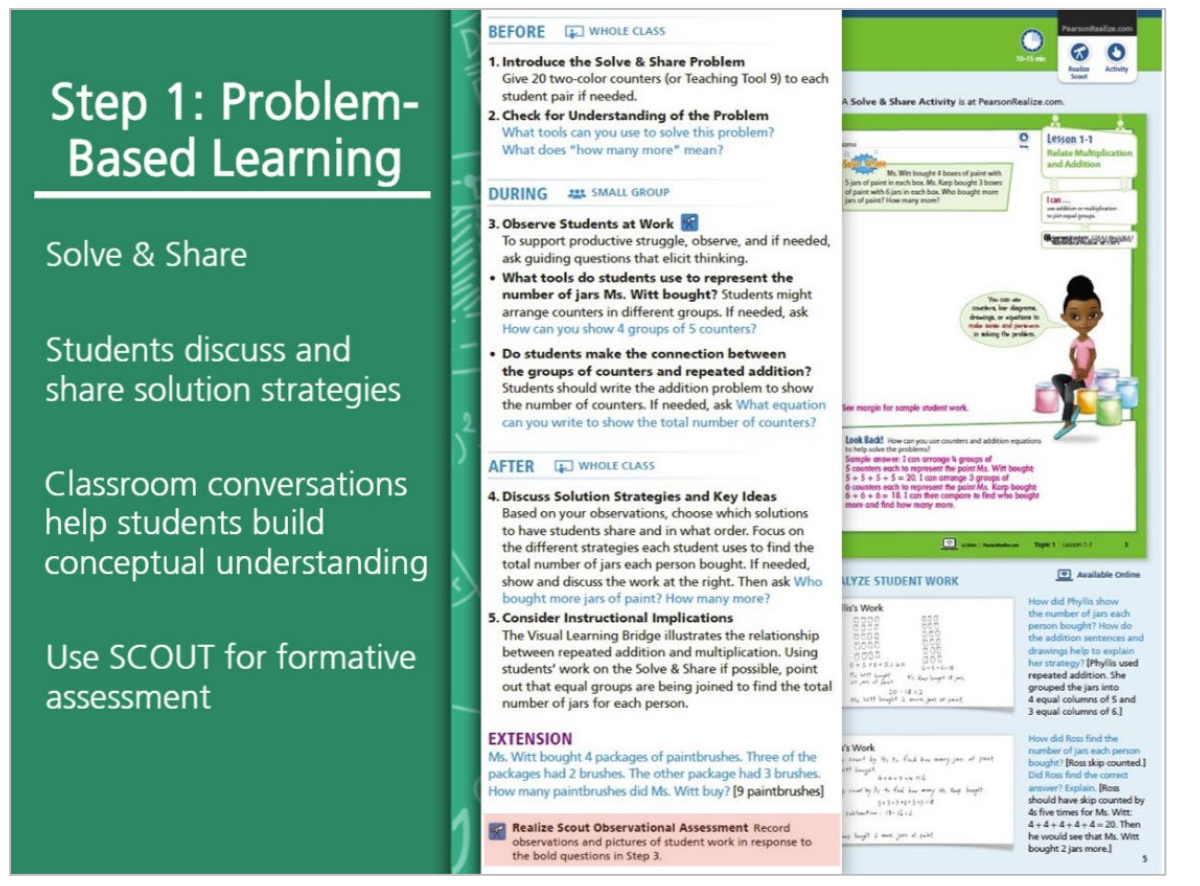

In Step 1: Problem-Based Learning, introduce concepts by having students work on the Solve & Share activity. Display the problem via Savvas Realize™ so you and your students can use the Draw Pad tools to share solution strategies.

Using the Before, During, and After guidance in the Teacher's Edition, give students opportunities to discuss and share solution strategies.

Use the blue guiding questions to facilitate rich classroom conversations that help students develop deeper conceptual understanding. While students work, collect formative assessment data using SCOUT.

Have students share their work and discuss each other's ideas. Another option is to display the sample student work from Savvas Realize to spark conversations about additional strategies and methods.

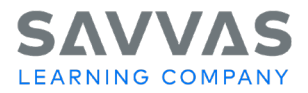

# *Step 2: Visual Learning*

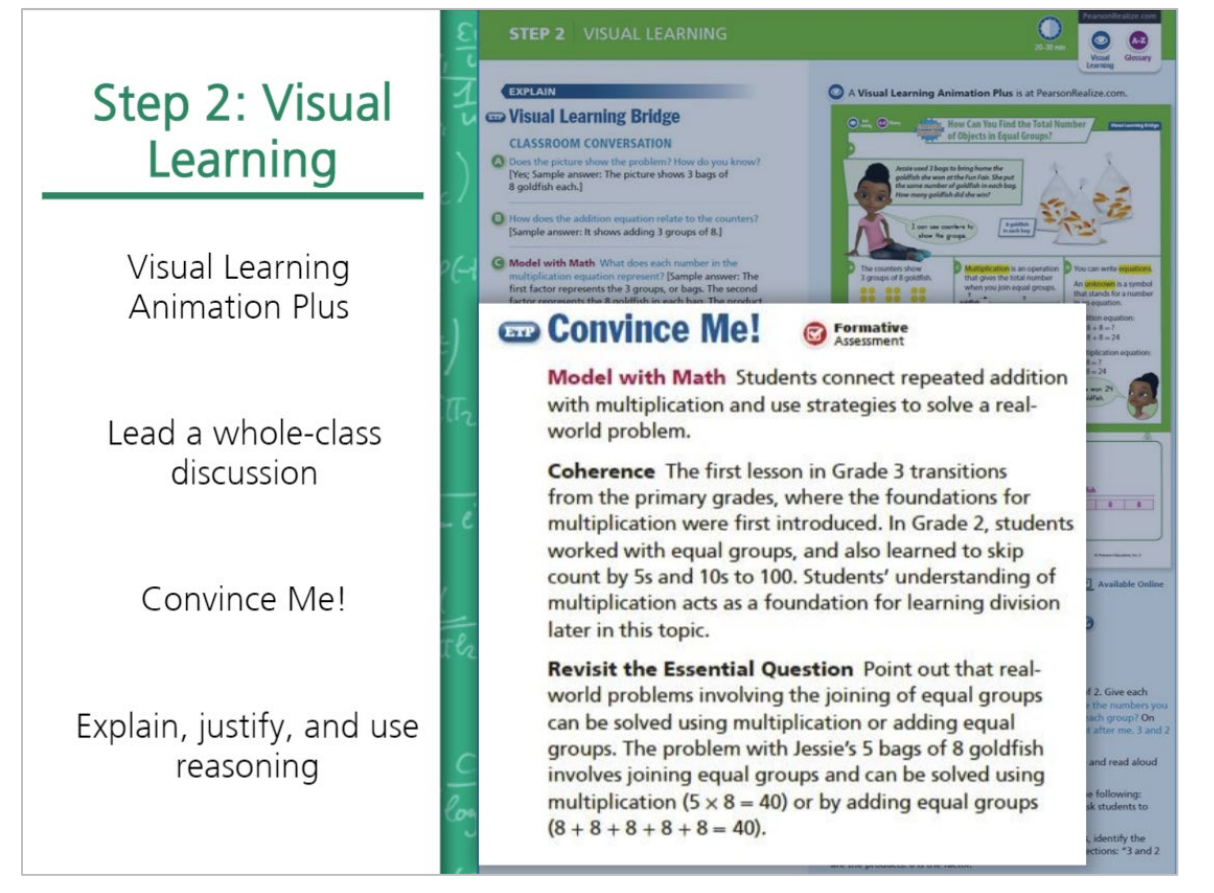

In Step 2: Visual Learning, the Visual Learning Bridge helps students see the math and connect their thinking from the Solve & Share to the new concepts in the lesson. Show the Visual Learning Animation Plus interactivity on Savvas Realize. Use the Classroom Conversation prompts in the Teacher's Edition to lead a whole-class discussion.

Then have students complete the Convince Me! so you can see if students can explain, justify, and use reasoning to show their understanding.

Next, lead students through the Guided Practice. Use the Error Intervention and Reteaching Sets as needed.

Finally, assign students some independent practice and problem-solving work via the print Student's Edition, the online Realize Reader, or Practice Buddy.

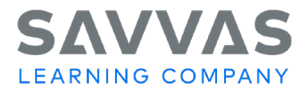

### *Step 3: Assess and Differentiate*

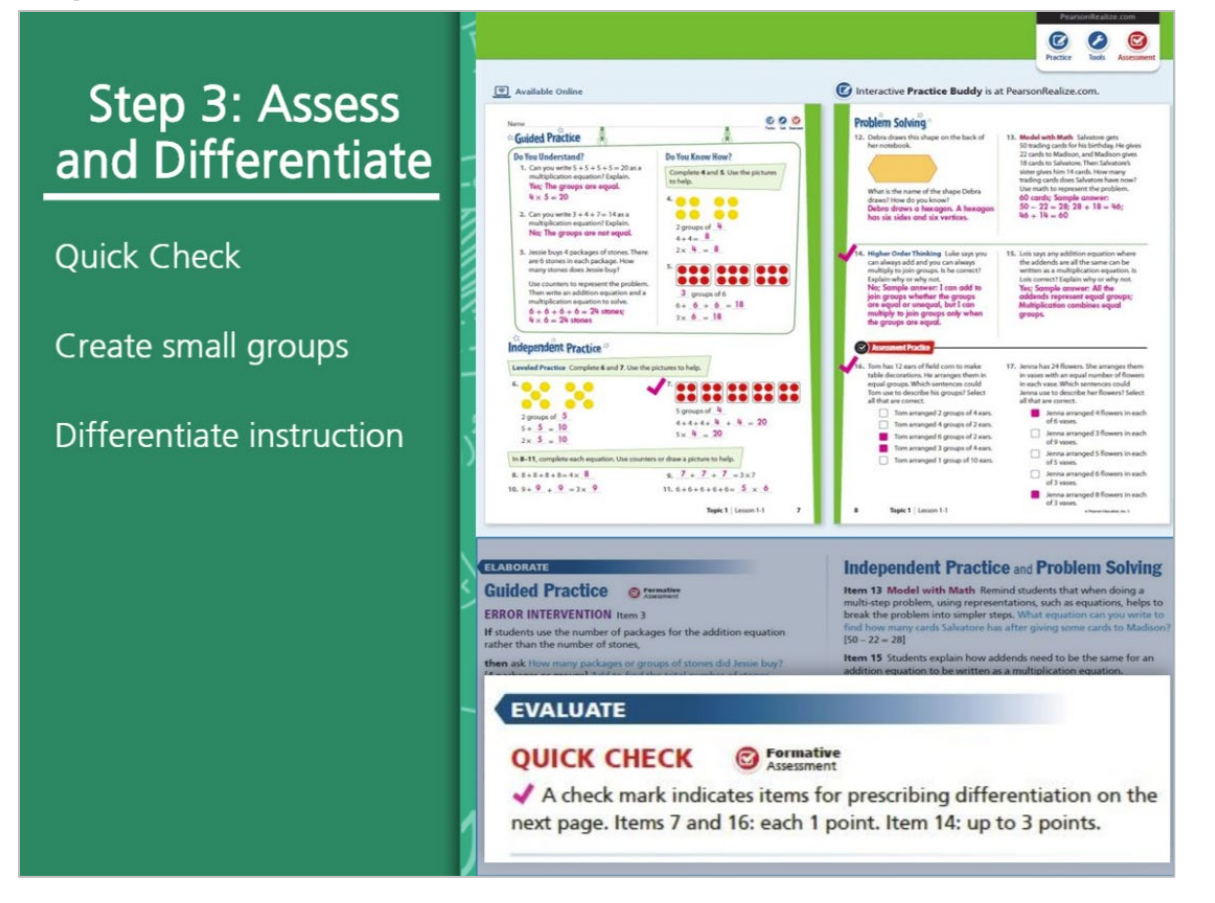

Start Step 3: Assess and Differentiate by assigning the Quick Check. Use the results to help you create small groups so you can provide differentiated instruction.

While you work with small groups using differentiated resources listed in the Teacher's Edition, other students can work on a variety of activities.

Each lesson offers a rotation of center activities such as Pick a Project, Problem-Solving Leveled Reading Mats, **enVision**STEM Activities, Math Tools, Math Games, and more.

Use the *Additional Practice Workbook* to assign practice or homework.

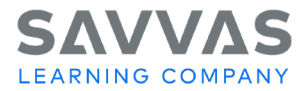

## *Student and Teacher Actions*

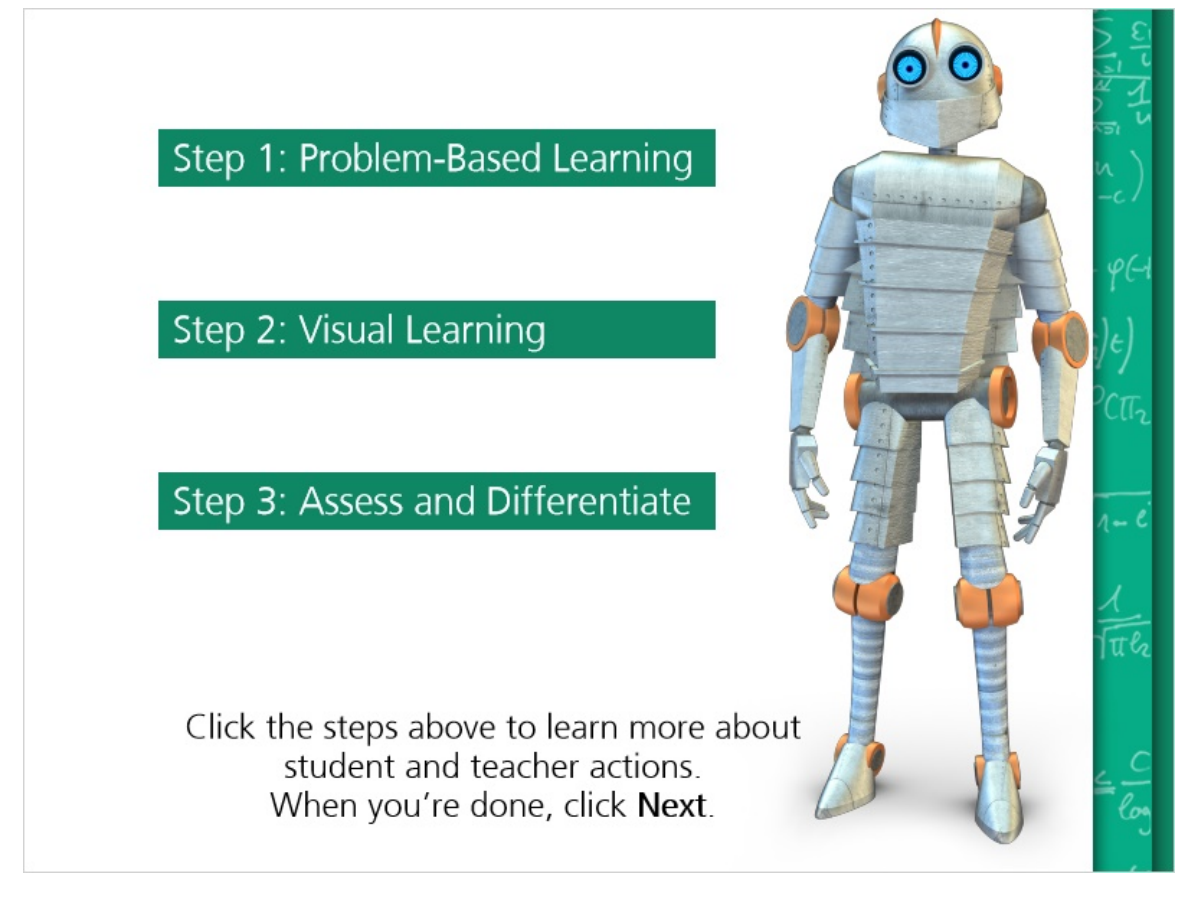

Now, let's learn about student and teacher actions during each step.

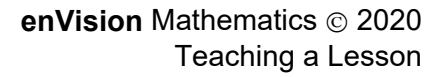

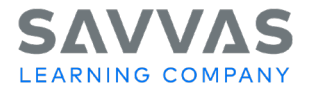

#### **Student and Teacher Actions in Step 1**

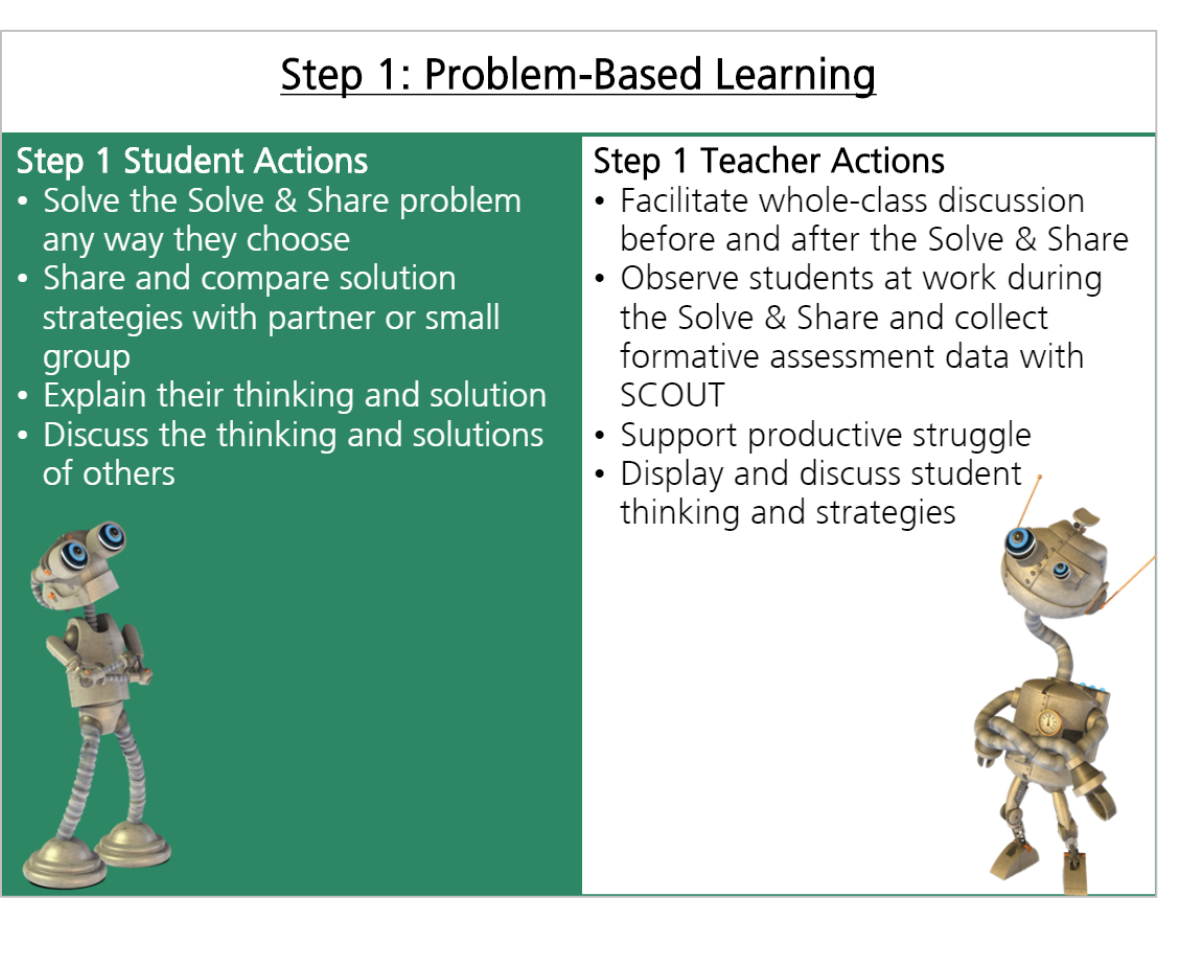

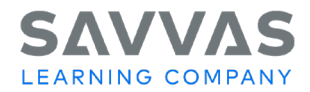

#### **Student and Teacher Actions in Step 2**

#### Step 2: Visual Learning **Step 2 Student Actions Step 2 Teacher Actions** • Follow the Visual Learning Bridge in • Project Visual Learning Animation Plus for whole-class discussion Student's Edition to reinforce the • Use blue Guiding Questions to animation • Discuss the Visual Learning Animation encourage discussion and make important math ideas explicit **Plus** • Use Convince Me! and Error • Explain their understanding in the Convince Me! Intervention to check for understanding • Work through the Guided Practice and provide Reteaching Set as needed • Complete the assigned Independent • Lead students through the Guided Practice and Problem Solving Practice • In Grades 3-5, complete the Lesson Self • Assign selected Independent Practice Assessment to reflect on their and Problem Solving exercises via the understanding of the language and print Student's Edition, the online Realize Reader, or Practice Buddy, math goals (Grades K-2)

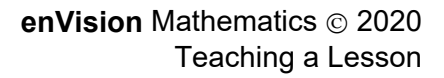

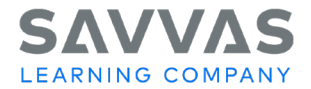

#### **Student and Teacher Actions in Step 3**

# Step 3: Assess and Differentiate

#### **Step 3 Student Actions**

- Complete the Quick Check
- Work with the teacher during small group time
- While other students work with the teacher, work on centers or assignments: Pick a Project, Problem-Solving Leveled Reading Mats, enVisionSTEM Activities, Math Tools, or Math Games
- Complete assigned additional practice in class or as homework
- View the Another Look Video for support with homework as needed
- Discuss the thinking and solutions of others

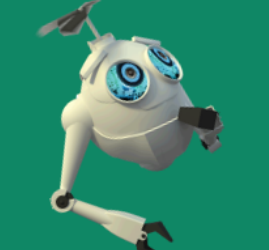

#### **Step 3 Teacher Actions**

- Administer the Quick Check online or in the Student's Edition using the problems with check marks in the Teacher's Edition
- Use student Quick Check scores to create small groups
- Use the Step 3 pages in the Teacher's Edition to choose intervention, on-level, or advanced resources to use when working with small groups
- Use the Step 3 pages in the Teacher's Edition to create centers or assign students other activities to work on while you pull small groups (such as Pick a Project, Problem-Solving Leveled Reading Mats, enVisionSTEM Activities, Math Tools, and Math Games)
- Assign in-class practice or homework using the Additional Practice Workbook, online Interactive Additional Practice Workbook, Practice Buddy (Grades K-2), or Savvy Adaptive Practice (Grades 3-5)

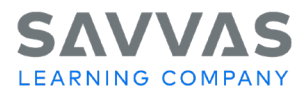

# **Quick Tip**

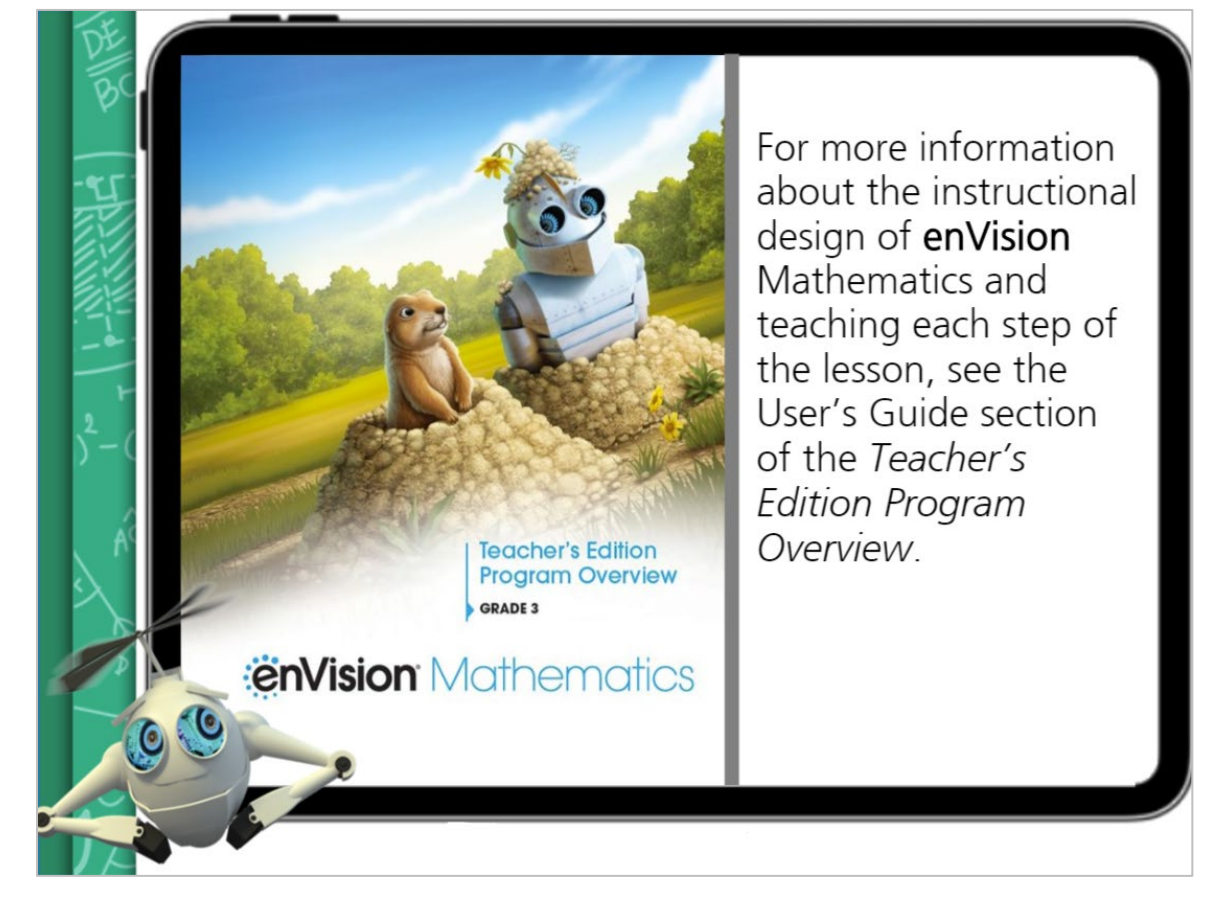

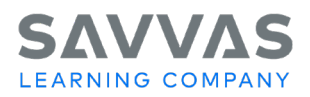

### *Closing*

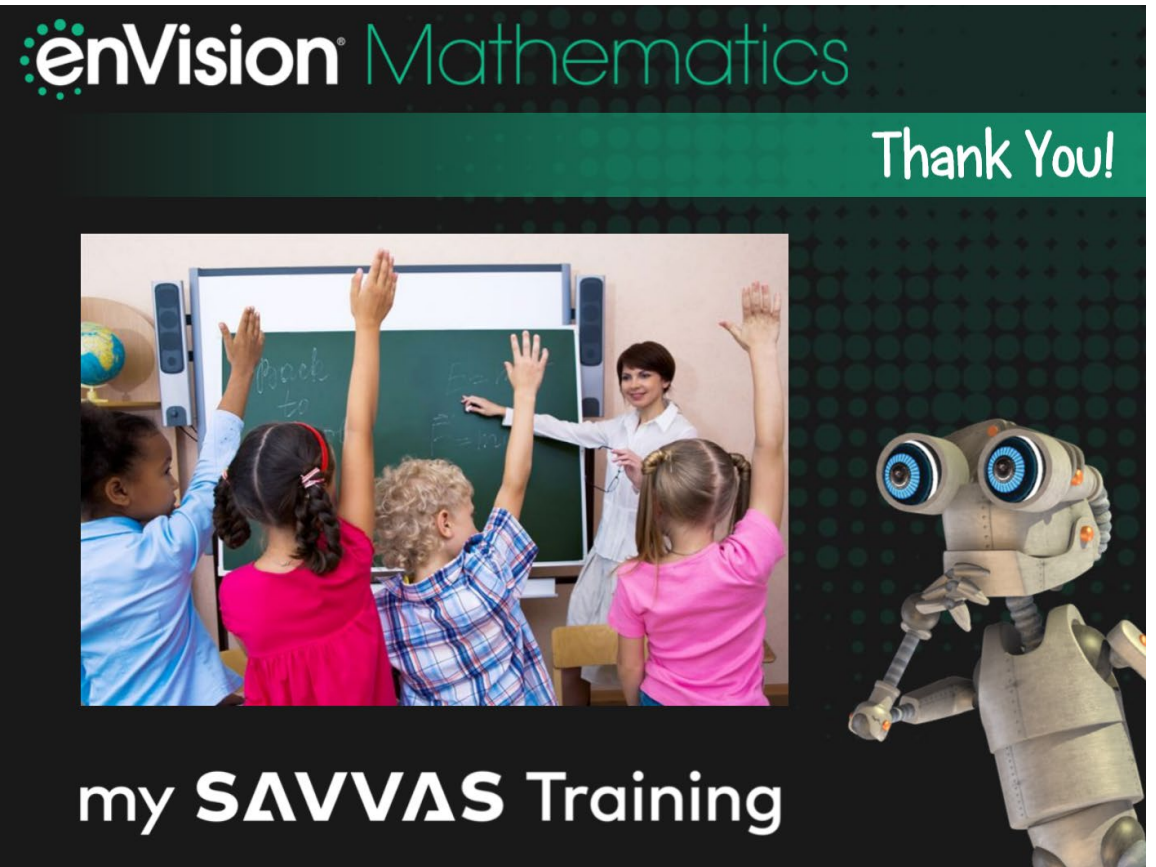

Thanks for joining me and learning about teaching a lesson with **enVision** Mathematics. There are plenty of program resources to engage your students throughout each topic and lesson!

And be sure to check out My Savvas Training when you're ready to learn more about **enVision Mathematics!** 

Copyright © 2020 Savvas Learning Company LLC All Rights Reserved. **Savvas™** and **Savvas Learning Company™** are the exclusive trademarks of Savvas Learning Company LLC in the US and in other countries. Pearson and Pearson logo are registered trademarks of Pearson Education, Inc.